# Appendix B **Install Microsoft Personal Web Server**

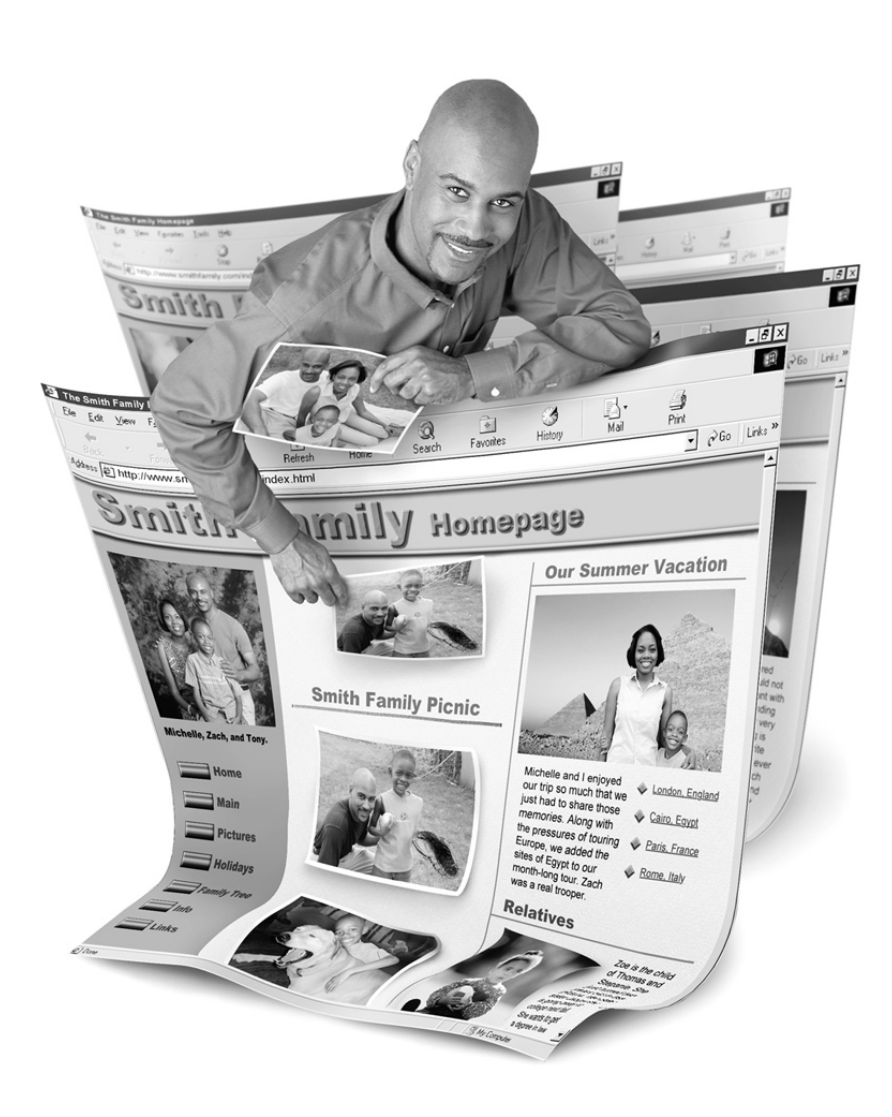

When you construct a Web site, you can either designate the site as *disk-based* or *server-based*. A disk-based site treats the files that make up your site simply as files that happen to be Web-compatible. A server-based site, although it still stores the files as files, treats the site as if it were a true Web site, with its own URL. In addition, because a server-based Web site actually *has* a server running in the background, FrontPage features that require a Web server in order to function will work when you preview the page in FrontPage or in a browser.

## **NOTE**

*This assumes, of course, that the browser you are using supports the feature in question. For example, you won't be able to preview ActiveX controls in a browser if the only browser you have is Netscape Navigator.*

Features that require a Web server include posting forms and some of the components. Without a local Web server, you'd have to publish your site to your Web Presence Provider and test these features directly on the Internet.

To build a server-based Web site, you must have a Web server running on your local computer. As mentioned in Chapter 7, the best choice is Microsoft Internet Information Server (IIS), included with Windows 2000 Professional or Windows 2000 Server. You can then install the SharePoint Administrator, which includes the FrontPage 2002 Server Extensions.

## **NOTE**

*To install SharePoint, run SETUPSE.EXE in the SHAREPT folder on Disc 2 of the Microsoft Office discs.*

Unfortunately, if you are not running Windows 2000, you'll have to be content with Microsoft Personal Web Server (PWS). Personal Web Server (which is free) enables you to install only the earlier FrontPage 2000 Server Extensions—so some features of FrontPage 2002 (such as Photo Albums) won't work. Once you install PWS on your computer, FrontPage enables you to choose the PWS URL (usually http://default) as the location for your new Web site when you create it. Simply by locating the Web site at this URL instead of at a specific location on your hard drive, the site becomes server-based.

### **TIP**

*To locate the Web site at the PWS URL (and thus make it a server-based Web site), select the URL from the Specify The Location Of The New Web drop-down list when you specify the type of Web site you want from the New dialog box.*

## **Obtain the Microsoft Personal Web Server**

The first step is to get the Microsoft Personal Web Server. If you are running Windows 98, PWS 4.0 (the latest version as of this writing) is on the CD. Locate and run d:\add-ons\pws\setup.exe (substitute your CD-ROM drive letter for *d:*).

If you are running Windows NT, you'll need to download PWS 4.0 from the Microsoft Web site. Point your browser to:

http://www.microsoft.com/ntworkstation/downloads/Recommended/ ServicePacks/NT4OptPk/Default.asp

Despite the fact that this package is called Option Pack 4, it includes PWS 4.0. The Option Pack is about 27 megabytes, so it will take a long time to download over a dial-up connection.

Follow the instructions on the page to download the Option Pack Download Wizard (about .5 megabytes) to a folder on your computer. When it is finished downloading (the file is called download.exe), run the Wizard while you are still connected to the Internet. As it runs, you can supply the following information to customize the install:

- Whether you want to download the Option Pack files or install directly from the Internet. You should download the files—it doesn't take any longer, and you'll have the files in case you ever need to reinstall the Option Pack.
- The language to use. At this writing, the Option Pack was only available in English, but it asks you anyway.
- The type of CPU in your computer (X86 or Alpha).
- The operating system (Windows 95/98, NT Workstation, or NT Server). As mentioned, if you have Windows 98, you can bypass all this by installing from the CD.
- Whether you want the typical, minimal, or full installation.
- The folder on your hard drive in which to store the files (you can accept the Wizard's default).
- The Web site from which to download the Option Pack files. Picking the Web site begins the download process.

Once the files are downloaded, disconnect from the Internet, close all running applications, and run the Setup.exe program in the download folder. The installation then proceeds as described in the next section, regardless of whether you downloaded the Option Pack or ran Setup from the Windows 98 CD.

## **Install Microsoft Personal Web Server**

To install the Microsoft Personal Web Server, use the following steps:

- **1.** From the Microsoft Personal Web Server introductory screen, click Next.
- **2.** The next dialog box offers you the option of Minimum Install, Typical Install, or Custom Install. The simplest thing to do is pick Typical Install.

#### **NOTE**

*You can customize the install if you want. The options, however, are not simple to understand, so you are better off going with a typical install, which works just fine for FrontPage's purposes.*

**3.** The next dialog box enables you to specify your default Web publishing home directory—that is, the folder where your Web sites will be stored if they are server-based Web sites. The default is C:\Inetpub\wwwroot, and this works as well as any location. If you want to change this, however, type the new path into the WWW Service field, or click the Browse button to pick the directory.

*Write down the Web publishing home directory so you can remember it. You will need it if you want to copy files (such as Java class files) directly into the folder that contains the Web site on your hard drive.*

**4.** Click Next, and when the setup completes this stage of the installation and opens the last dialog box, click Finish. Once you finish the install, the system will prompt you to reboot your machine. You can't use PWS until you reboot.

# **Install the FrontPage 2000 Server Extensions**

The version of Microsoft PWS 4.0 on the Windows 98 CD has the FrontPage 98 server extensions already installed. Before you can publish your Web site to PWS with FrontPage 2000 server extensions, however, you'll need to upgrade the extensions.

## **TIP**

The version of PWS on Windows 98 SE already has the latest PWS extensions, and you do not need to upgrade them.

To upgrade when you are running Windows 98, click the Start button and choose Programs | Microsoft Office Tools | Server Extensions Administration.

If you are running Windows NT Workstation, click the Start button and choose Programs | Administrative Tools | Server Extensions Administrator.

Once you have the Microsoft Management Console open, use the following steps:

- **1.** In the tree structure in the left pane, click the  $+$  icon to the left of the FrontPage Server Extensions folder. This expands the folder below it.
- **2.** Right-click the folder under the FrontPage Server Extensions folder. This will normally be titled with your local server URL (for example, if your server is http://Default, this folder will be labeled Default).
- **3.** From the shortcut menu, choose Task | Upgrade Server Extensions.

**NOTE** 

*If the task is labeled Check Server Extensions, the FrontPage 2000 server extensions have already been installed.*